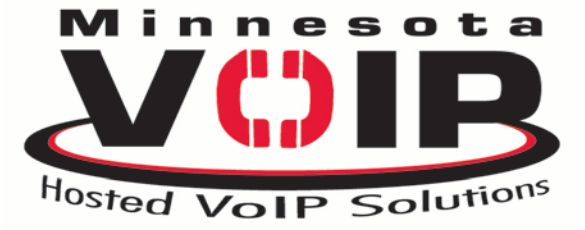

## **MINNESOTA VOIP INC.** Voice & Data Specialists

 **9217 17th Ave. S. Bloomington, MN 55425 Tel: 612.355.7740 Fax: 952.888.6064** 

# **COMMONLY USED VOICEMAIL FEATURES**

### **HOW TO SET-UP YOUR PERSONAL VOICEMAIL**

**PRESS** the **MESSAGES** button on your telephone….. You will be prompted for your Access Code. (all access codes are factory set at ????) You will then be presented with the MAIN Menu of the mailbox.....

- **PRESS (1) To Hear your Messages**
- **PRESS (2) To Change your Access Code**
- **PRESS (3) To Record Your Name**
- **PRESS (4 ) To Record a Personal Welcome Message**
- **PRESS (5) To Record a Message for another Voicemail Subscriber**
- **PRESS (9) To Select your Mailbox Greeting**

## **HOW TO TRANSFER A CALLER TO VOICEMAIL**

Answer the Call….. Press the **Transfer** Key…. ( found on telephone display) Dial **8** plus the Extension Number…. Ex: 8101 ( transfer caller to mailbox 101) Press transfer to complete the transfer ….

#### **HOW TO RETRIEVE YOUR MESSAGES**

*From Your Desk:* **PRESS** the **Messages** button…… Enter your Access Code…. ???? **PRESS 1** to listen to Messages

#### *From Outside the Office:*

Dial your Personal 10 Digit telephone number….. When your Personal greeting answers dial \* You will prompted for your **Access Code**….???? Enter your **Access code** Dial **1** to listen to messages

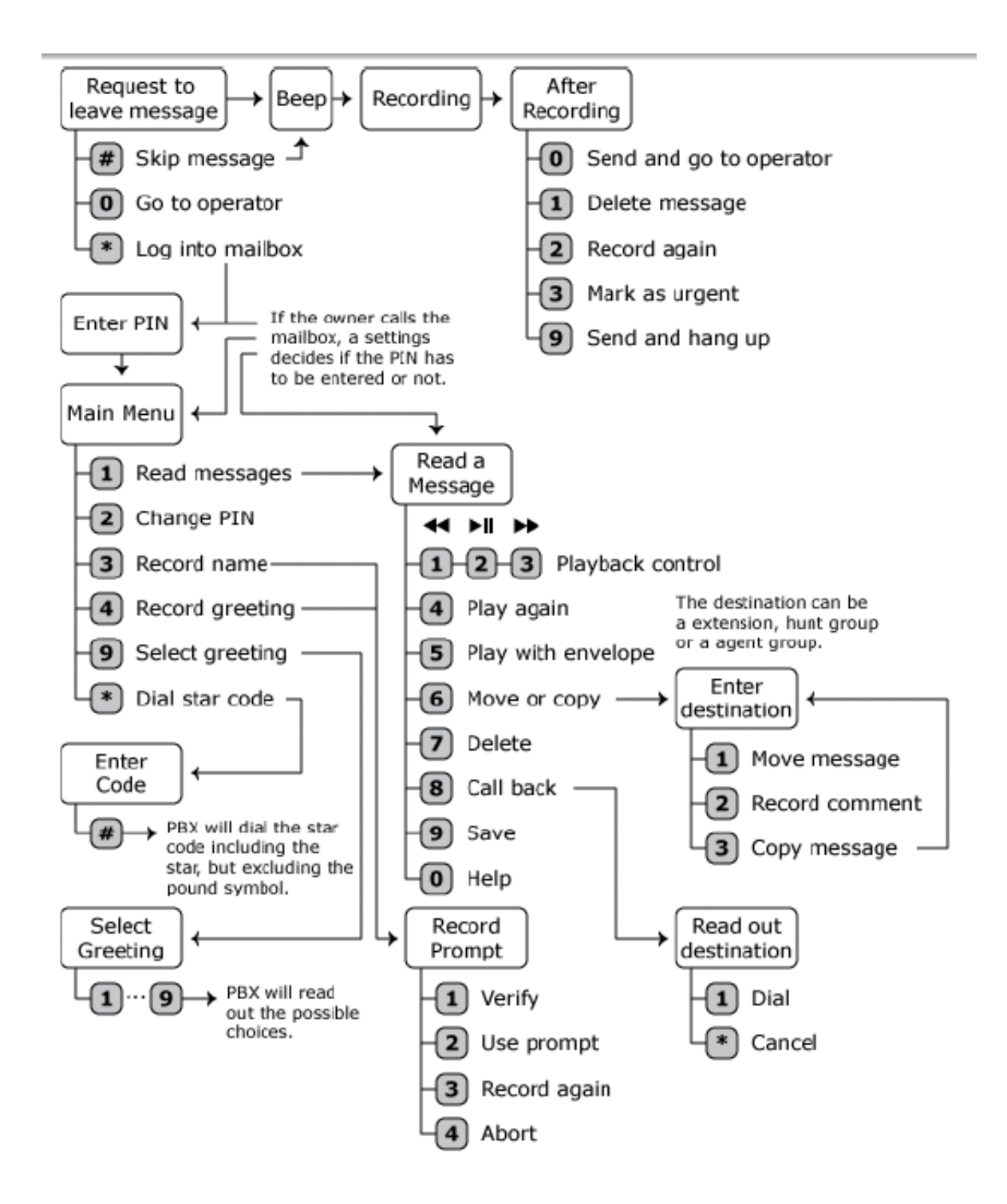